# StarTechcom

## Hard-to-find made easy®

## **42/36in Sliding Server Rack Cabinet Shelf**

RK36SLFS / RK42SLFS

DE: Bedienungsanleitung - de.startech.com FR: Guide de l'utilisateur - fr.startech.com ES: Guía del usuario - es.startech.com IT: Guida per l'uso - it.startech.com NL: Gebruiksaanwijzing - nl.startech.com PT: Guia do usuário - pt.startech.com

## **Packaging Contents**

- 1x 36" deep sliding shelf
- • 1x Mounting hardware

## **Installation**

- 1. After removing the packing material, pull the drawer forward so that it is fully extended.
- 2. Remove the external rail brackets from the drawer by pushing up on the black plastic release tab (visible on the inside brass rail on the drawer when fully extended). When this tab is pushed up, pull the outside bracket off by gently pulling back on the bracket until it is completely disengaged from the drawer. Repeat this process for each side.
- 3. To affix the rail bracket to the rack, remove the brass insert by removing the three screws holding it in place. Match up the bracket to the location on the rack where you would like to install the drawer (flat edge oriented to the side of the rack). Align the screw hole on the outside of the bracket (identifiable because it is not recessed) to the post at the front of the rack. Match the slot at the back of the bracket to the holes in the post at the rear of the rack.
- 4. Secure the front and rear of the bracket using screws and nuts provided. Be sure that both are tightly fastened.
- 5. Re-install the brass insert for the bracket using the original screws.
- 6. Repeat steps 3, 4, and 5 above for the bracket on the opposite side of the rack.
- 7. Insert the drawer into the bracket rails until the drawer is fully inserted. The release tab will re-lock to prevent the drawer from accidentally being removed from the rack. Gently pull forward on the drawer until it is fully extended, to verify correct operation.

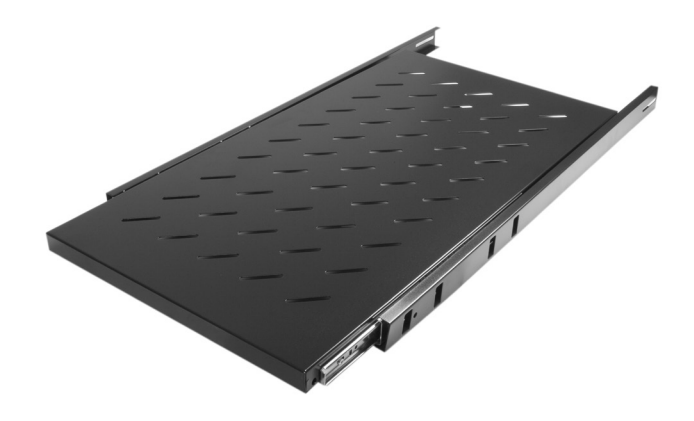

\*actual product may vary from photos

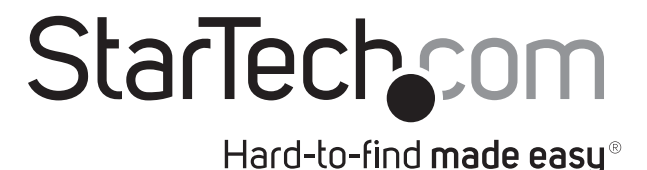

#### **Use of Trademarks, Registered Trademarks, and other Protected Names and Symbols**

This manual may make reference to trademarks, registered trademarks, and other protected names and/or symbols of third-party companies not related in any way to StarTech.com. Where they occur these references are for illustrative purposes only and do not represent an endorsement of a product or service by StarTech.com, or an endorsement of the product(s) to which this manual applies by the third-party company in question. Regardless of any direct acknowledgement elsewhere in the body of this document, StarTech.com hereby acknowledges that all trademarks, registered trademarks, service marks, and other protected names and/or symbols contained in this manual and related documents are the property of their respective holders.

### **Technical Support**

StarTech.com's lifetime technical support is an integral part of our commitment to provide industry-leading solutions. If you ever need help with your product, visit www.startech.com/support and access our comprehensive selection of online tools, documentation, and downloads.

For the latest drivers/software, please visit www.startech.com/downloads

### **Warranty Information**

This product is backed by a two year warranty.

In addition, StarTech.com warrants its products against defects in materials and workmanship for the periods noted, following the initial date of purchase. During this period, the products may be returned for repair, or replacement with equivalent products at our discretion. The warranty covers parts and labor costs only. StarTech.com does not warrant its products from defects or damages arising from misuse, abuse, alteration, or normal wear and tear.

### **Limitation of Liability**

In no event shall the liability of StarTech.com Ltd. and StarTech.com USA LLP (or their officers, directors, employees or agents) for any damages (whether direct or indirect, special, punitive, incidental, consequential, or otherwise), loss of profits, loss of business, or any pecuniary loss, arising out of or related to the use of the product exceed the actual price paid for the product. Some states do not allow the exclusion or limitation of incidental or consequential damages. If such laws apply, the limitations or exclusions contained in this statement may not apply to you.